# **A Technical Look At Dyreza**

**blog.malwarebytes.com**[/threat-analysis/2015/11/a-technical-look-at-dyreza/](https://blog.malwarebytes.com/threat-analysis/2015/11/a-technical-look-at-dyreza/)

hasherezade November 4, 2015

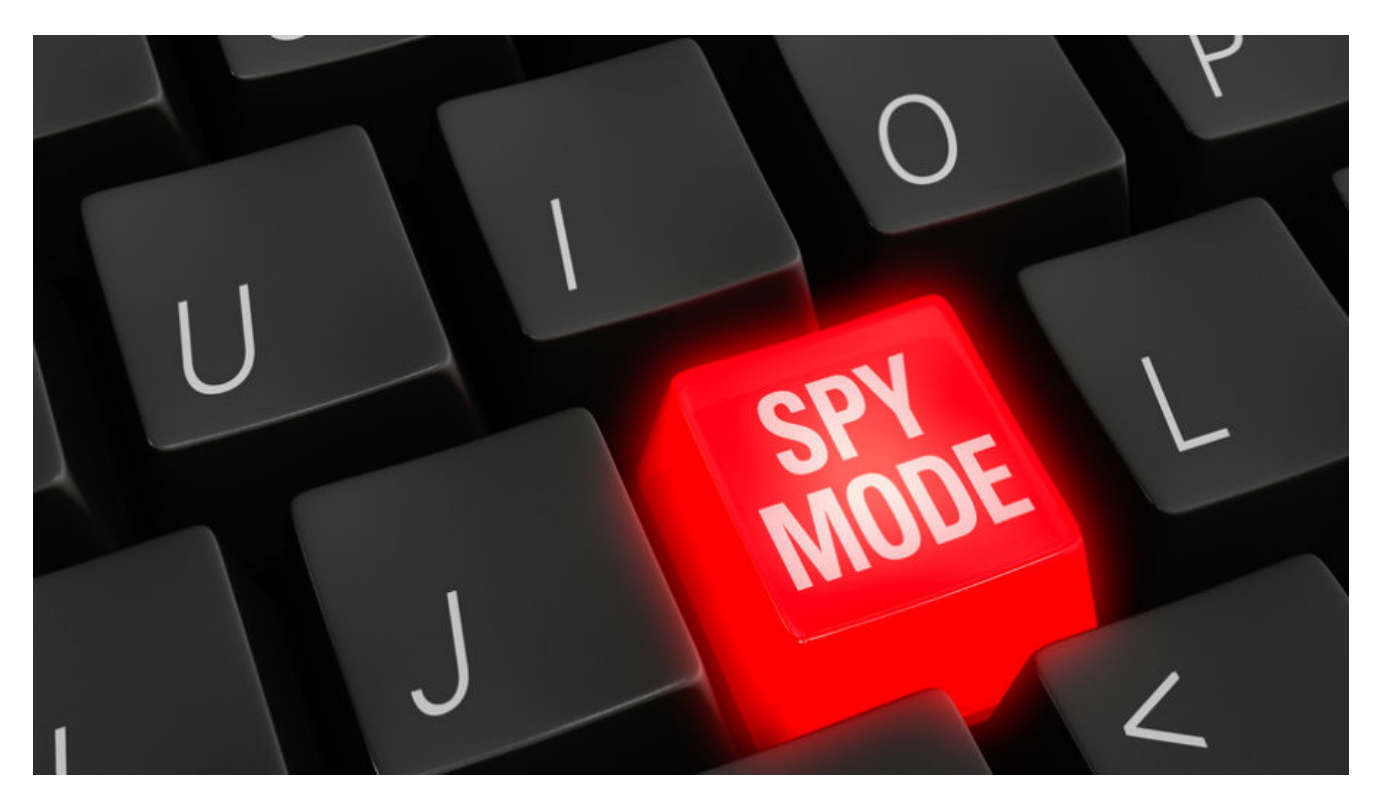

In a [previous post](https://blog.malwarebytes.org/intelligence/2015/10/unpacking-fraudulent-fax-dyreza-malware-from-spam/) we presented unpacking 2 payloads delivered in a spam campaign. A malicious duet – **Upatre** (malware downloader) and **Dyreza** (credential stealer). In this post we will take a look at the core of **Dyreza** – and techniques that it uses.

Note, that Dyreza is a complex piece of malware and various samples come with various techniques – however, the main features remain common.

#### **Analyzed samples**

[ff3d706015b7b142ee0a8f0ad7ea2911](https://www.virustotal.com/en/file/4853906a5ff7b3984d7536d469129a4905d68e8b8cbde75fbef022954a09b89f/analysis/) – **Dyreza** executable- a persistent botnet agent, carring DLLs with the core malicious activities

- $\circ$  [5a0e393031eb2accc914c1c832993d0b](https://www.virustotal.com/en/file/28db05ba075dd262878dcc4a16e639b197ffb45814d94b844820a173f8e68ce5/analysis/1446569055/#) Dyreza DLL (32bit)
- o [91b62d1380b73baea53a50d02c88a5c6](https://www.virustotal.com/en/file/49bf12a39c7634ca1cc2e82644de6a4c297879be883c5c1ab3ae1494eca2bc21/analysis/1446569125/)  Dyreza DLL (64 bit)

#### **Behavioral analysis**

When Dyreza starts to infect the computer – it spreads like fire. Observing it in Process Explorer, we can see many new processes appearing and disappearing. As we can notice, it deploys *explorer*, *svchost*, *taskeng*… All this is done in order to obfuscate the flow of execution, in hopes of confusing analyst.

2 copies of the malicious file are dropped – in **C:\Windows** and **%APPDATA%** – under pseudo-random names, matching the regex: **[a-zA-Z]{15}.exe** , i.e *vfHNLkMCYaxBGFy.exe*

That persistence is achieved by adding a new task in the task scheduler – it deploys the malicious sample after every minute, to ensure that it keeps running.

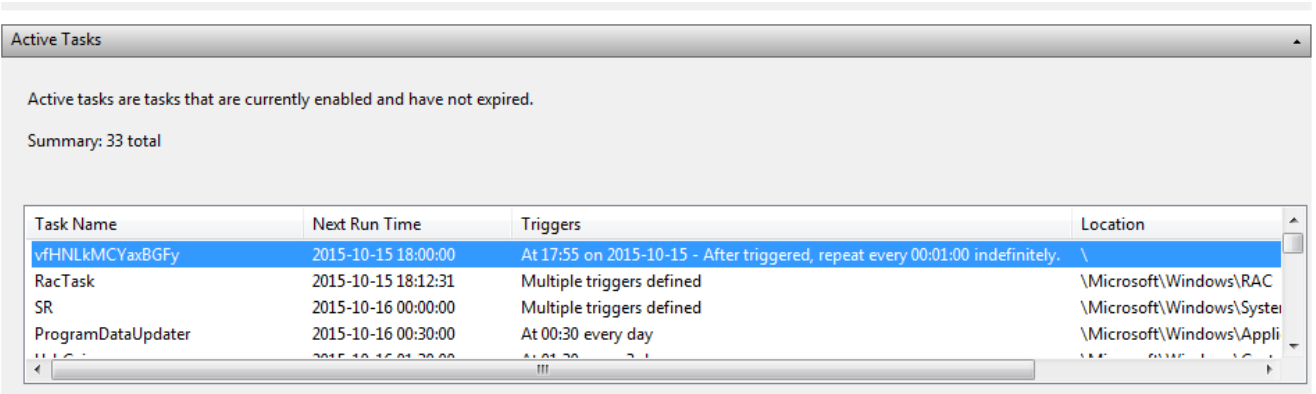

Code injected into other processes (*svchost*, *explorer*) communicates with the C&C:

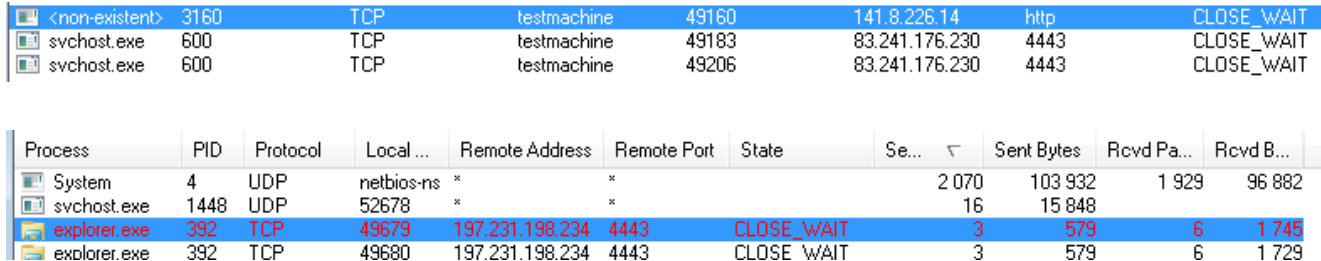

Checking on [VirusTotal](https://www.virustotal.com/) we can confirm, that contacted servers have been reported as malicious:

- 141.8.226.14 -> <https://www.virustotal.com/en/ip-address/141.8.226.14/information/>
- [83.241.176.230 -> https://www.virustotal.com/en/ip](https://www.virustotal.com/en/ip-address/83.241.176.230/information/)address/83.241.176.230/information/
- [197.231.198.234 -> https://www.virustotal.com/en/ip](https://www.virustotal.com/en/ip-address/197.231.198.234/information/)address/197.231.198.234/information/

When we deploy any web browser, it directly injects the code into its process and deploys illegitimate connections.It is the way to keep in touch with the C&C, monitor user's activity and steal credentials.

We can also see files created in a TEMP folder that are serving as a small database, where Dyreza stores information, before they are sent to the C&C.

## **Inside the code**

#### **Main executable**

Dyreza doesn't start on a machine that has less than 2 processors. This technique is used as a defense, preventing file from running on VM. It is based on the observation that VM usually have only one processor – in contrast to most physical machines used nowadays. It is implemented by checking appropriate field in **PEB (Process Environment Block)**, that is pointed by **FS:[30]**. Infection continues only if the condition is satisfied.

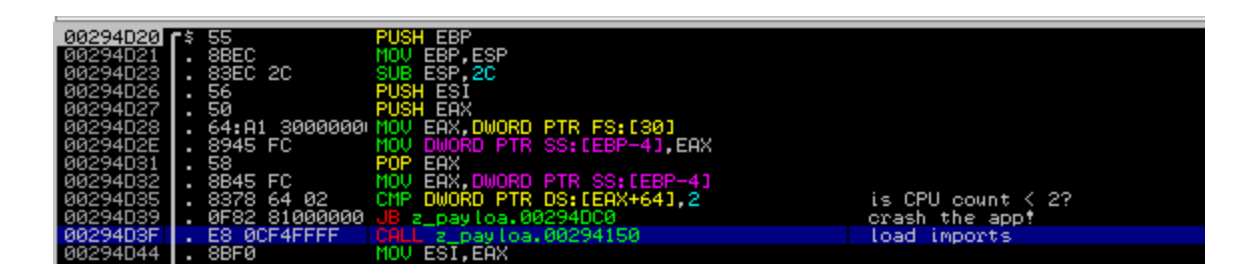

At the beginning of execution, malware loads additional import table into a newly allocated memory page. Names of modules and functions are decrypted at runtime.

It checks, if it is deployed under debugger – using function *LookupPrivilegeValue* with argument *SeDebugPrivilege* – if it returns non-zero value, execution is terminated.

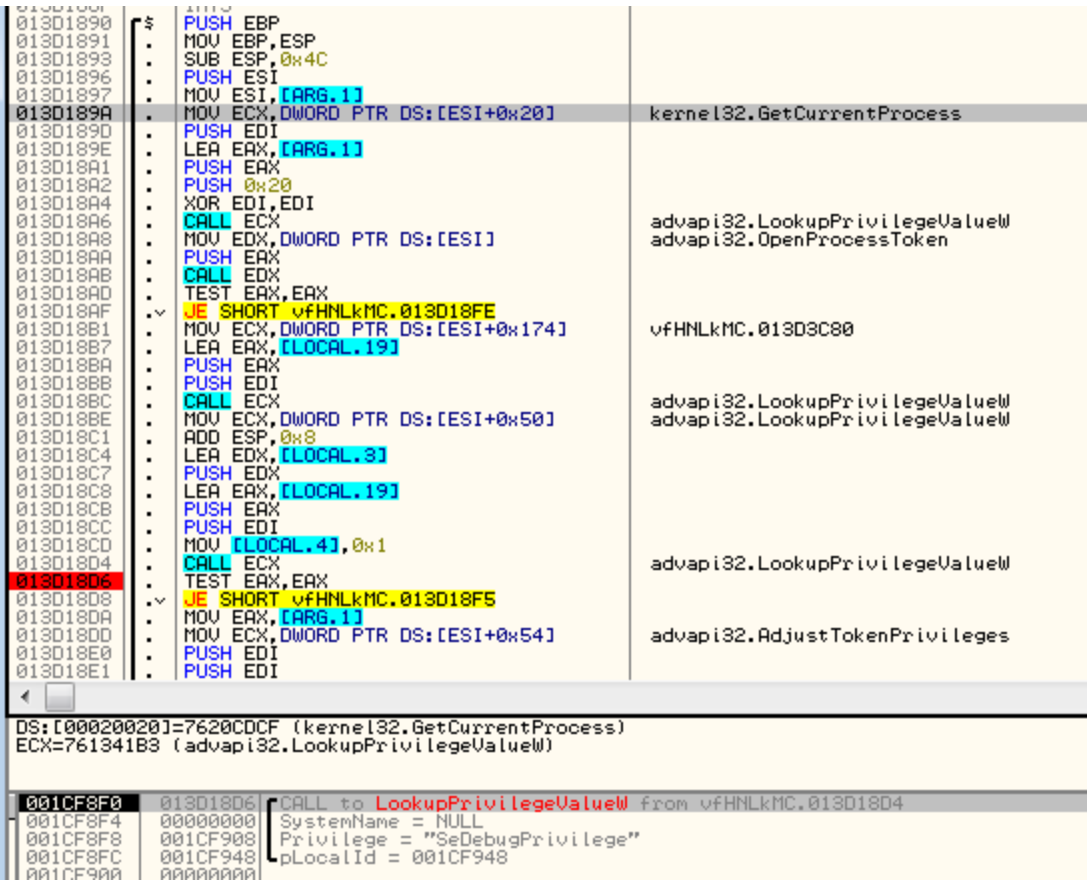

Valid execution follows few alternative paths. Decision, by which path of to follow is made based on the initial conditions – like, executable path and arguments with which the program was run. When it is deployed for the first time (from a random location), it make its own copy into *C:\Windows* and **%APPDATA%** and deploy the copy as a new process. As an argument to a deployed copy (from C:\Windows) it passes a path to the other copy.

If it is deployed from the valid path and the initial argument passed validation, it performs another check – verifying if it is deployed for the first time. It is achieved by creating a specific Global mutex (it's name is a hash of Computer name and OS Version – fetched by functions: *GetComputerName*, *RtlGetVersion*).

If this condition is also satisfied and mutex already exist, then it follows the main path, deploying the malicious code. First, the encrypted data and the key are loaded from the executable's resources.

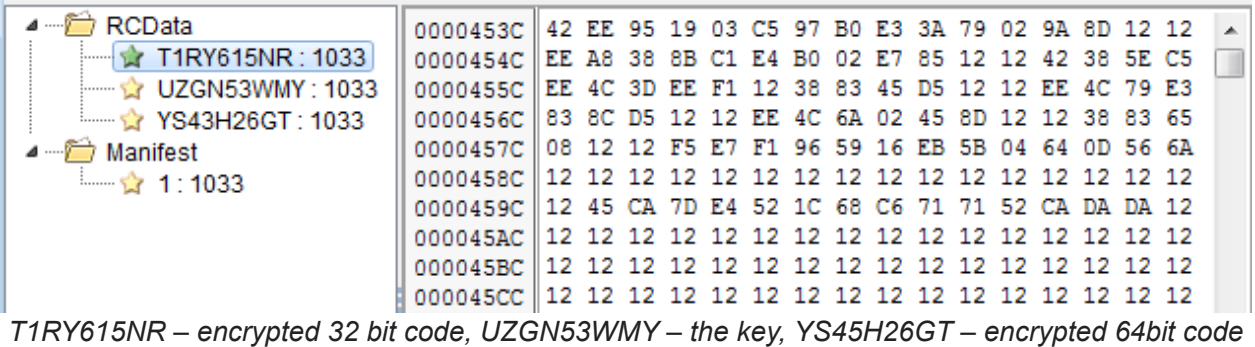

Unpacking:

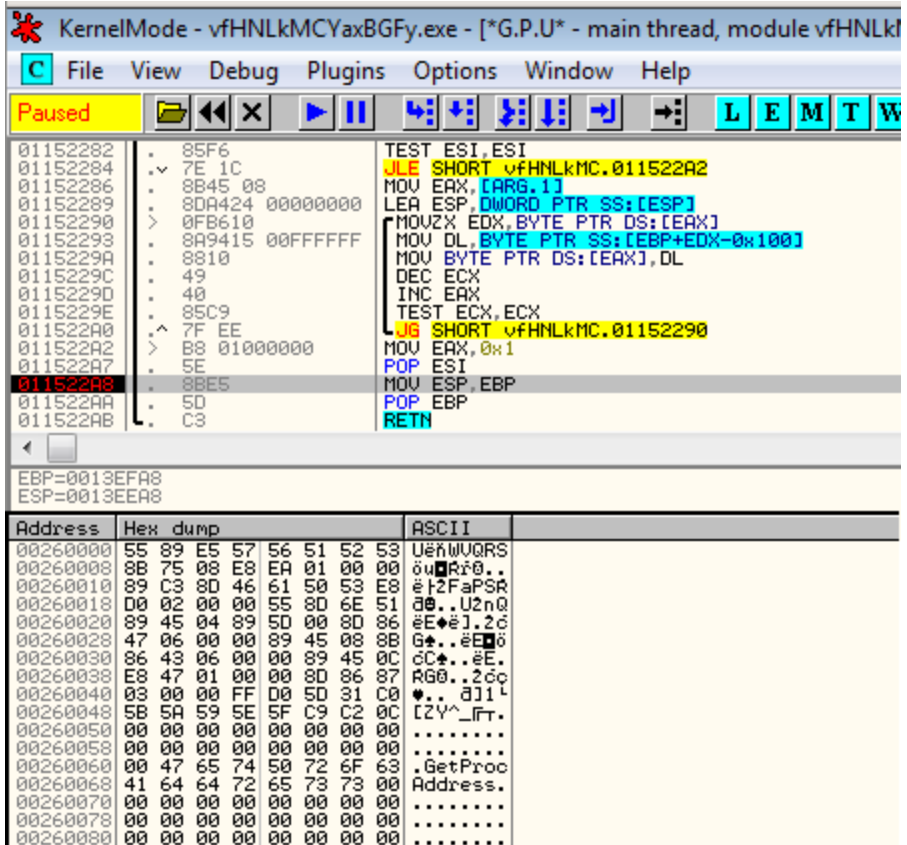

The unpacking algorithm is pretty simple – *key\_data* contains values and *data* – list of indexes of the values in *key\_data.* We process the list of indexes and read the corresponding values:

```
def decode(data, key_data):
decoded = bytearray()for i in range(0, len(data)):
     val\_index = data[i]decoded.append(key_data[val_index])
 return decoded
```
This script decrypts dumped resources:

```
https://github.com/hasherezade/malware_analysis/blob/master/dyreza/dyreza_decoder.py
```
The revealed content contains a shellcode to be injected and a a DLL with malicious functions (32 or 64 bit appropriately). The main sample chooses which one to unpack and deploy, by checking if it is running via WOW64 (emulation for 32 bit on 64 bit machine) – calling function *IsWow64Process*.

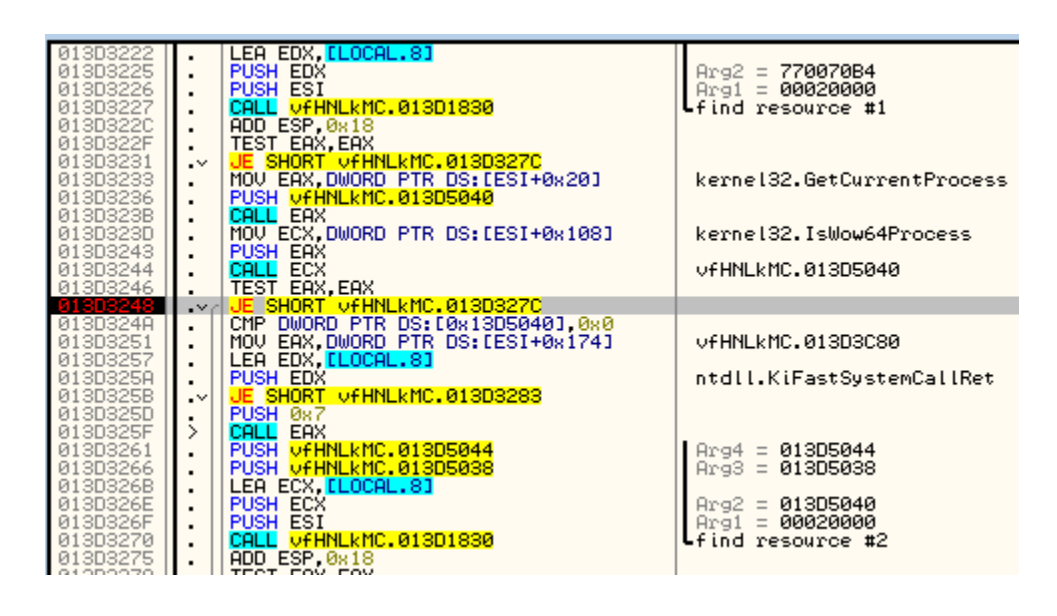

## **Malicious DLL (core)**

At this stage, functionality of the malware becomes pretty clear. The DLL does not contain much obfuscation – it has clear strings and a typical import table.

We can see the strings that are used for communication with the C&C:

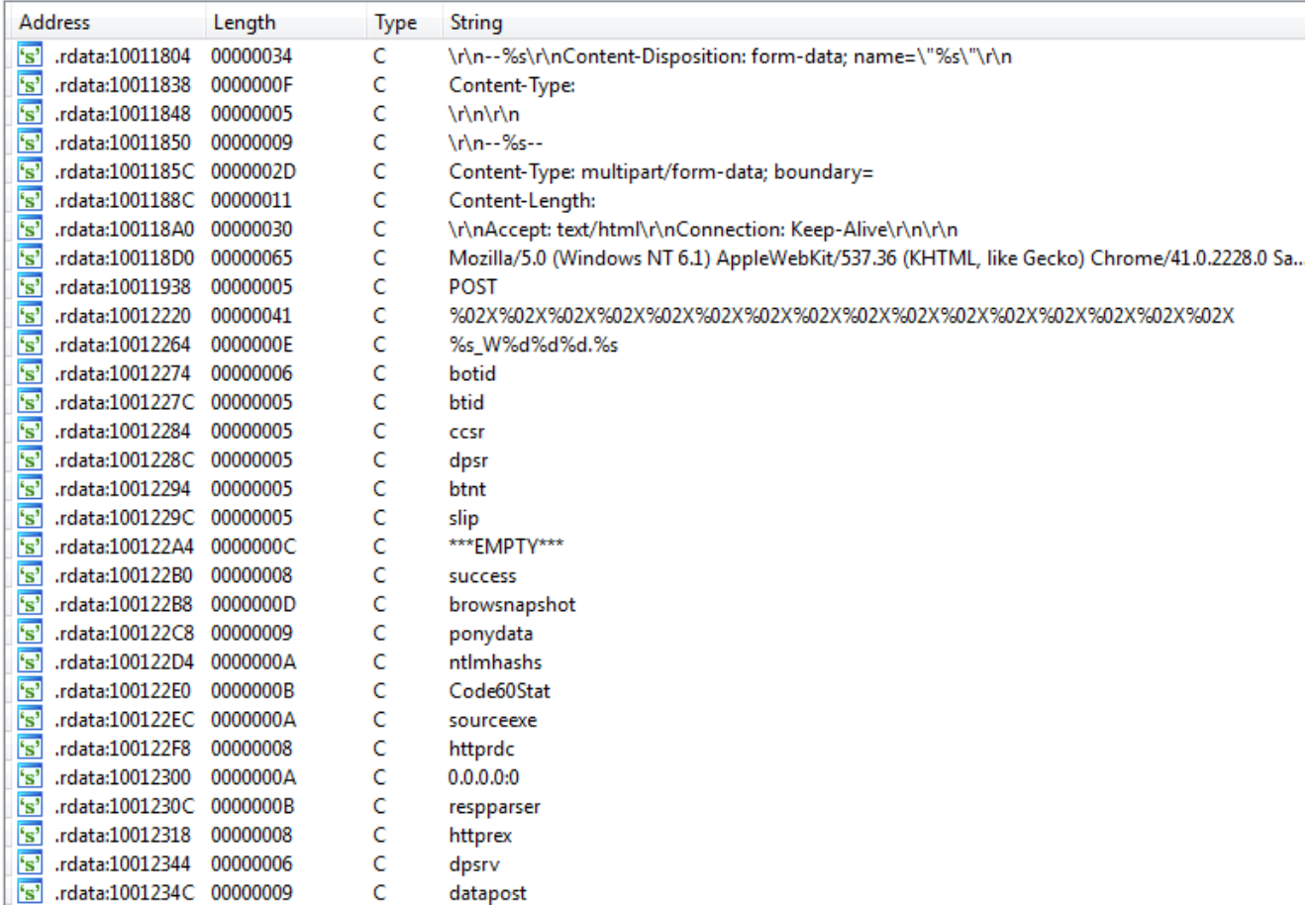

Both – 32 and 64 bit DLLs have analogical functionality. Only architecture-related elements and strings are different.

The agent identifies the system:

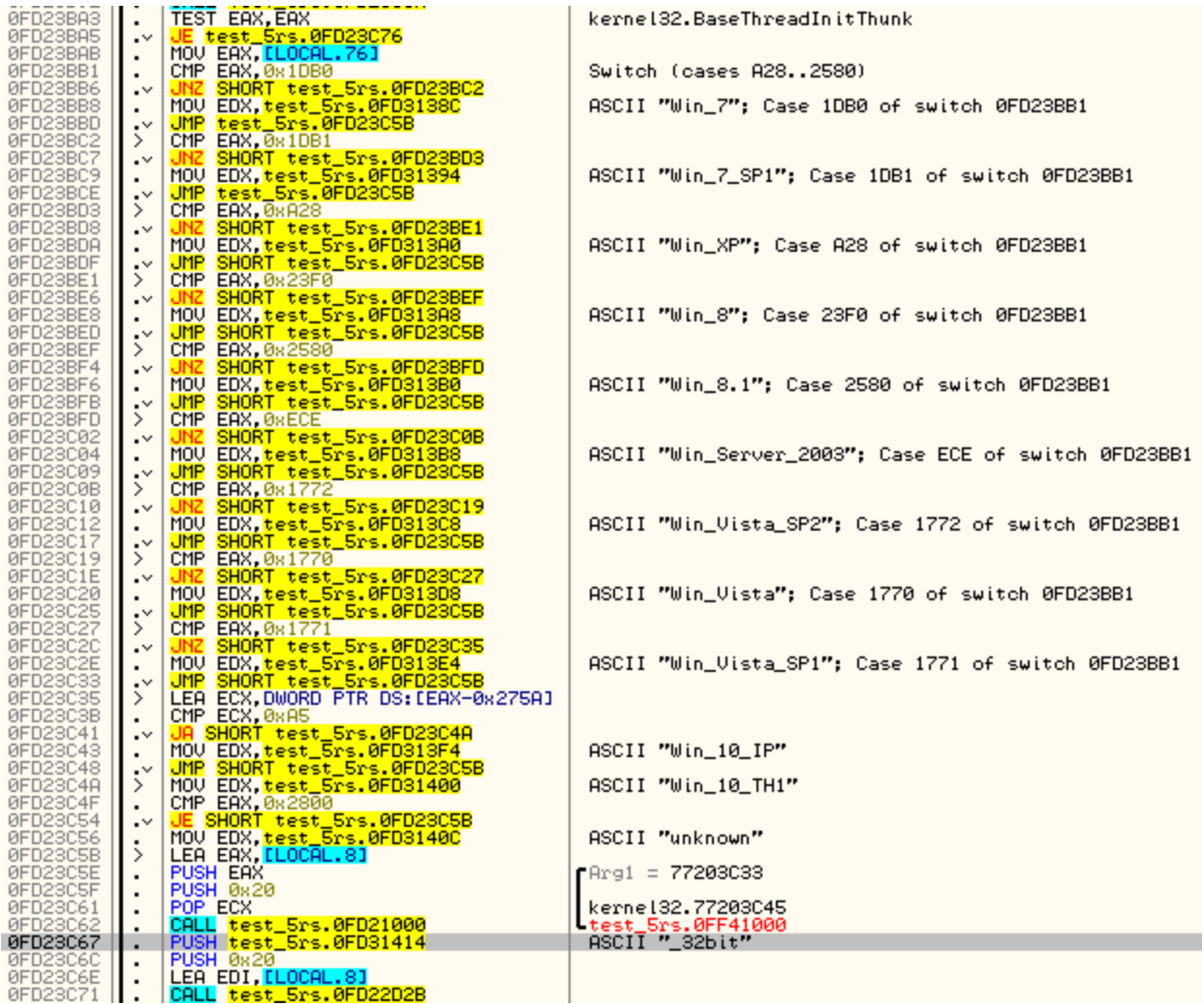

and then – include this data in information sent to the C&C:

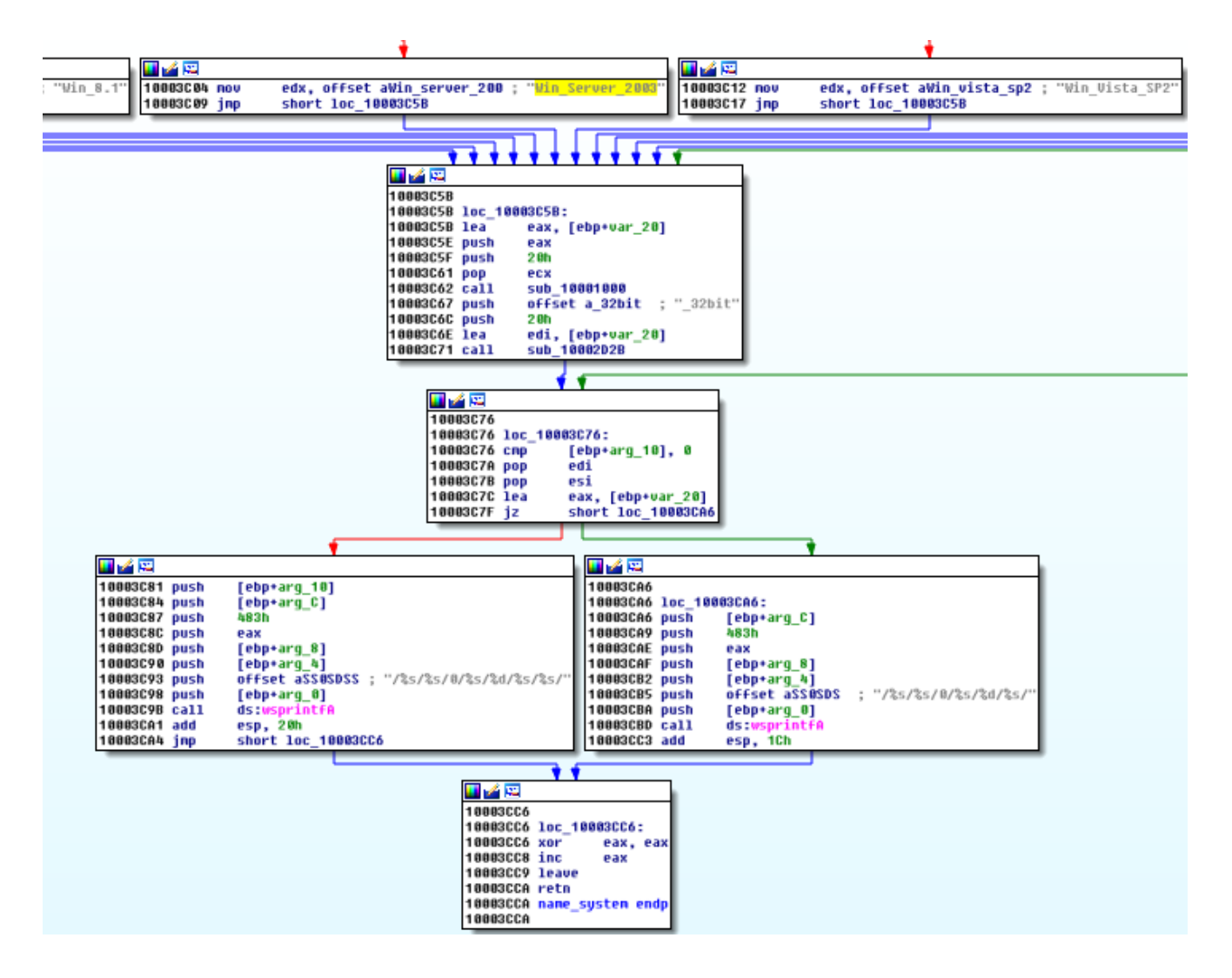

Similar procedure is present in the 64 bit version of the DLL, only the hardcoded string "\_32bit" is substituted by "\_64bit":

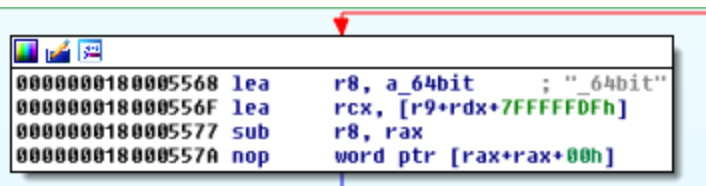

Also, network settings are examined (to verify and inform the C&C whether the client can establish back connection – command : AUTOBACKCONN)

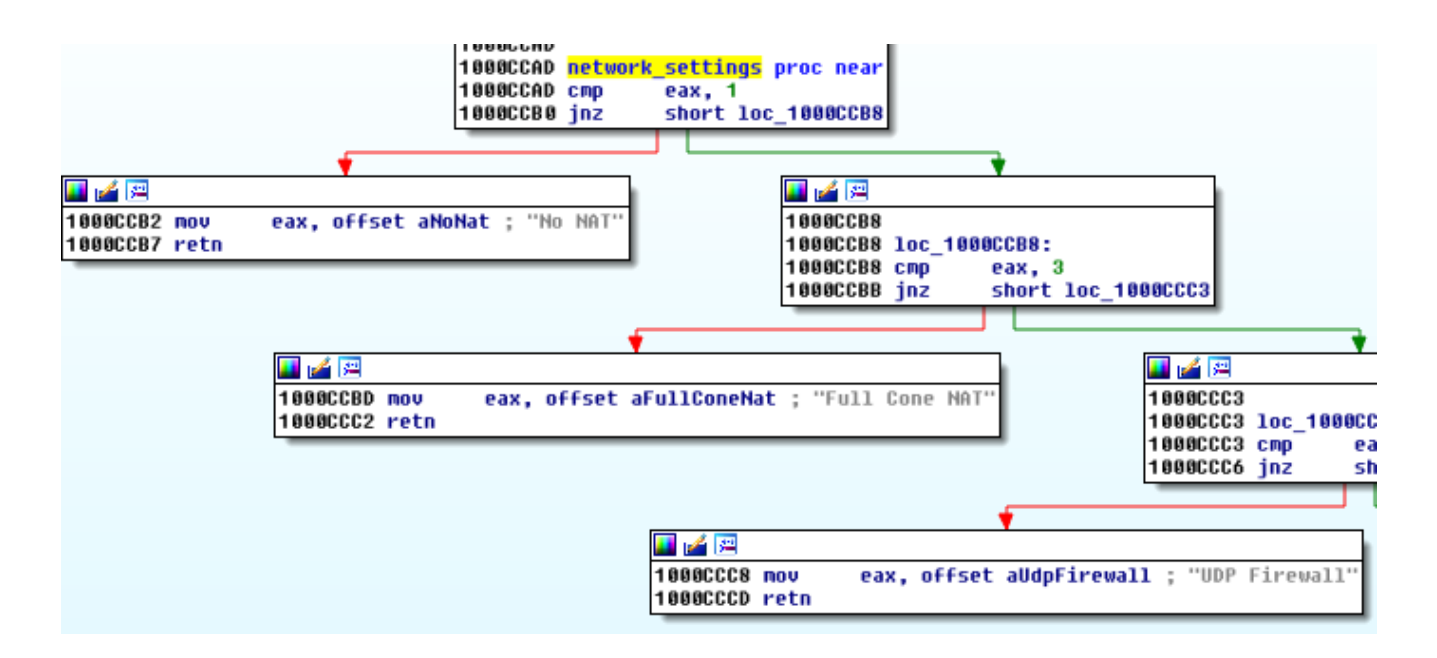

It targets following browsers:

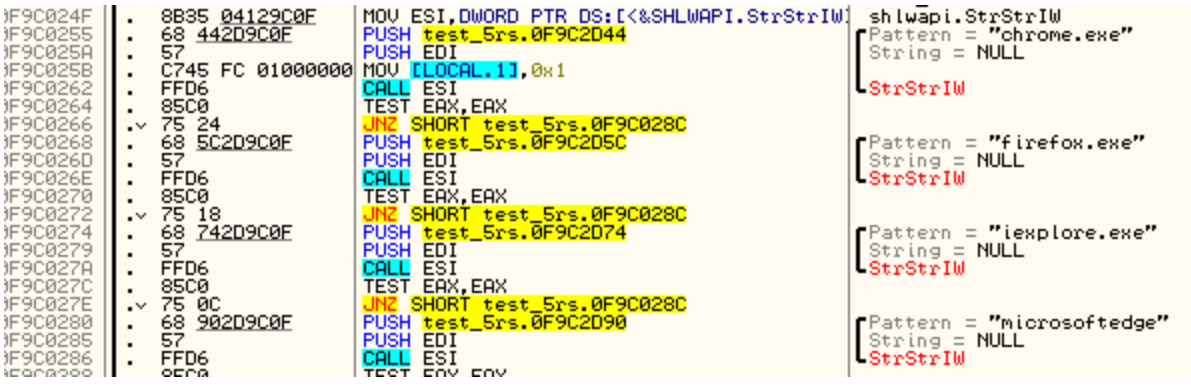

Below – attempt to send stolen account credentials:

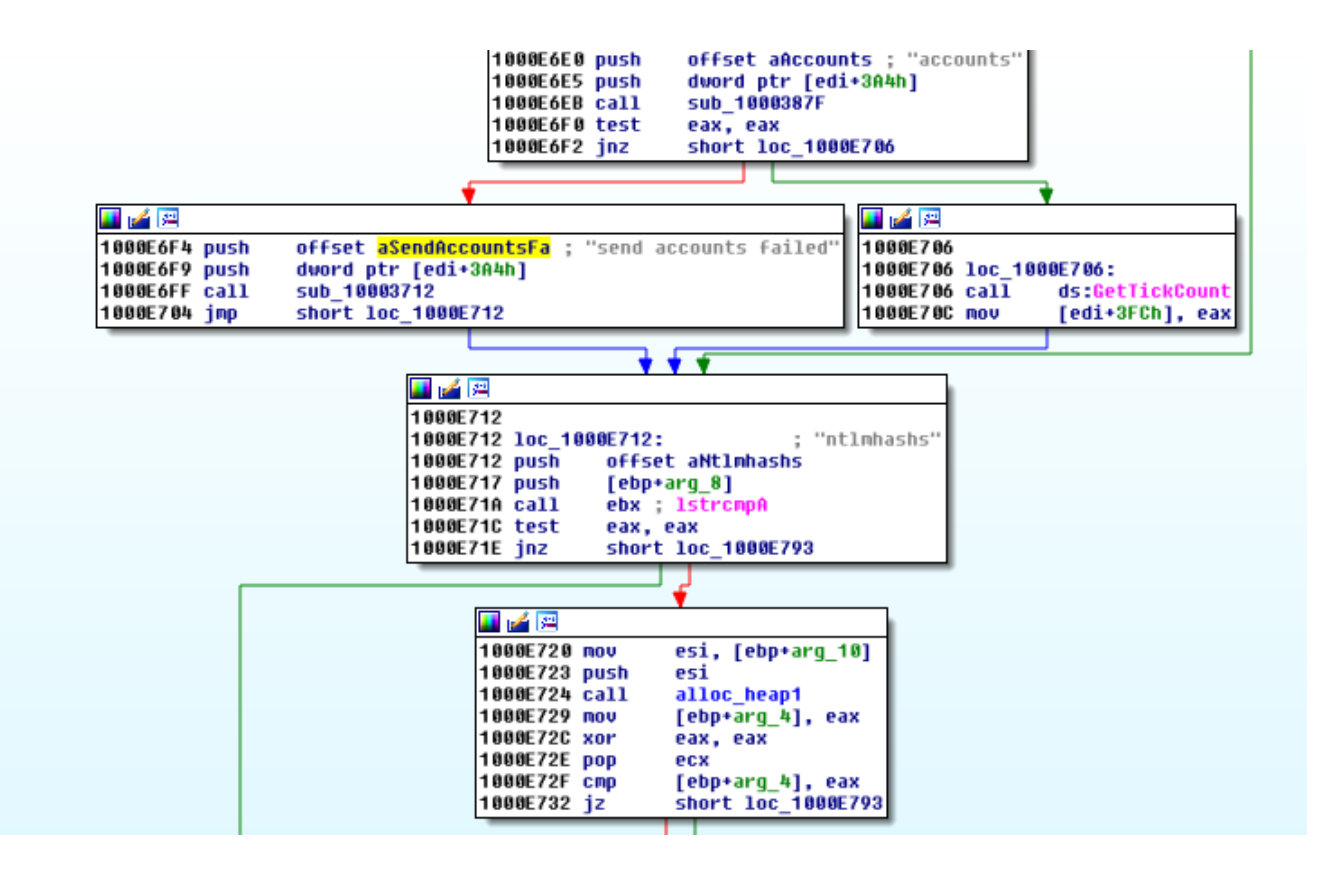

In addition to monitoring browsers, it also collects general information about the computer (it's hardware, users, programs and services) – in form of a report:

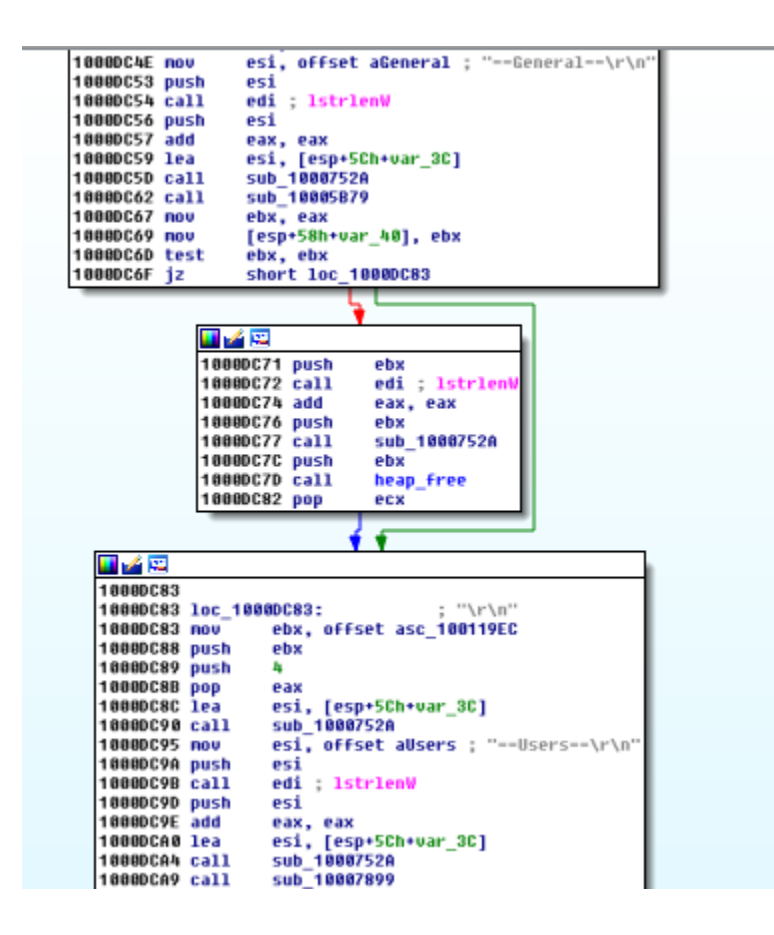

The malware not only steal information and sniff user's browsing, but also tries to take a full control over the system – executes various shell commands – system shutdown,etc. Some examples below:

100083A1 push offset a1qazxsw2 ; "1qazxsw2" 100083A6 push  $[ebp+arg 0]$ 100083A9 lea eax, [ebp+var\_234] offset aUserSSAdd ; "user %s %s /add" 100083AF push edi, edi 100083B4 xor 100083B6 push eax 100083B7 nov [ebp+var\_C], edi 100083BA call esi wsprintfW esp, 10h 100083BC add 100083BF push edi 100083C0 push edi 100083C1 lea eax, [ebp+var\_234] 100083C7 push eax 100083C8 push offset aNet ; "net" 100083CD nov ebx, offset aOpen ; "open" 100083D2 push ebx 100083D3 push edi 100083D4 nov edi, ds:ShellExecuteW 100083DA call edi ShellExecuteW 100083DC push 3A98h 100083E1 call ds:Sleep 100083E7 lea eax, [ebp+var\_10] 100083EA push eax 100083EB lea eax, [ebp+var\_434] 100083F1 push eax 100083F2 nov [ebp+var\_10], 100h 100083F9 call sub\_10008386 100083FE pop ecx 100083FF pop ecx 10008400 test eax, eax 10008402 jnz short loc\_1000841A 82 Y 2 10008404 lea eax, [ebp+var\_434] 1000840A push eax edx, offset aAdministrators ; "Administrators" 1000840B nov 10008410 nov eax, 200h<br><mark>sub\_10004F23</mark> 10008415 call 理学图 1000841A 1000841A loc\_1000841A: 1000841A push [ebp+arg\_0] 1000841D lea eax, [ebp+var\_434] 10008423 push eax 10008424 lea eax, [ebp+var\_234] 1000842A push offset aLocalgroupSSAd ; "localgroup %s %s /add" 1888969E nuch *Trying to add a user with administrative privileges* 10005856 call adjust\_shutdown\_priviledges 1000585B xor eax, eax 1000585D push eax 1000585E push eax 1000585F push offset aRFT5 ; "/r /f /t 5" offset aCWindowsSystem ; "C:\\windows\\system32\\shutdown.exe"<br>Offset aCWindowsSystem ; "C:\\windows\\system32\\shutdown.exe" 10005864 push 10005869 push<br>1000586E push eax 1000586F call ds:ShellExecuteW 10005875 xor eax, eax 10005877 retn *Shutdown system on command (AUTOKILLOS)*

This botnet is prepared with great care. Not only communication is encrypted, but also many countermeasures have been taken in order to prevent detection.

First of all, the address of the C&C is randomly picked from a hard-coded pool.This pool is stored in one of the resources of Dyreza DLL (AES encrypted). Below, we can see how it gets decrypted, during execution of the payload:

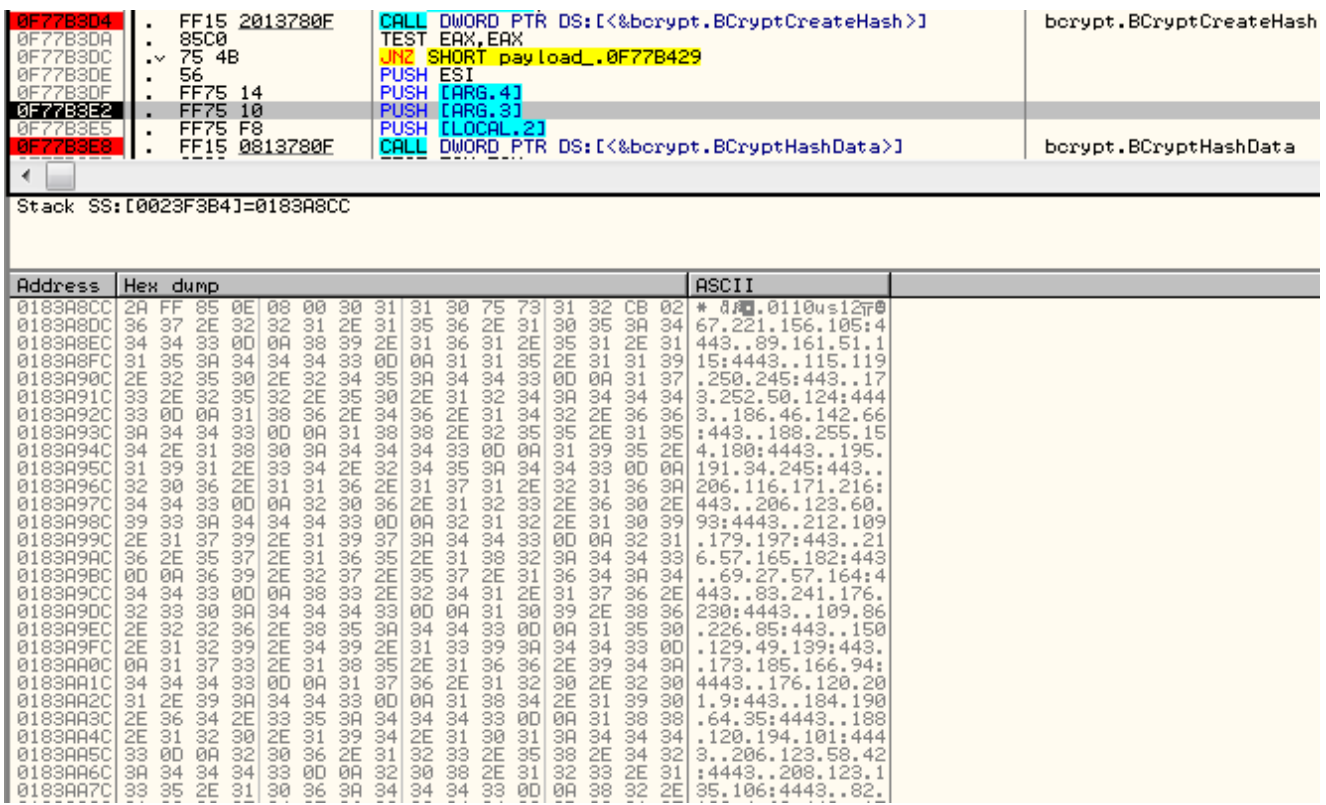

(A script for decrypting list of C&Cs from dumped resources is available here: [https://github.com/hasherezade/malware\\_analysis/blob/master/dyreza/dyrezadll\\_decoder.py\)](https://github.com/hasherezade/malware_analysis/blob/master/dyreza/dyrezadll_decoder.py)

Also, the certificate served by a particular C&C changes on each connection. The infrastructure is built on the network of compromised WiFi routers (most often: *AirOS*, *MicroTik*).

The server receives encrypted connection on port 443 (standard HTTPS) or 4443 (in case if standard HTTPS port of a particular router is occupied by a legitimate service).

# **Conclusion**

Dyreza is an eclectic malware, developed by professionals. It is clear that they are constantly working on a quality – each new version carries some new ideas and improvements, making analysis harder.

# **Appendix**

- Very good **Dyreza/Upatre tracker**:<https://techhelplist.com/maltlqr/> by [@Techhelplistcom](https://twitter.com/Techhelplistcom) (list of C&Cs from the current sample: <https://techhelplist.com/maltlqr/reports/01oct-20oct-status.txt>)
- **Scripts** used in this post: [https://github.com/hasherezade/malware\\_analysis/tree/master/dyreza](https://github.com/hasherezade/malware_analysis/tree/master/dyreza)